# INGE-LORE'S TUTORIALE

**A + B**

- Animabelle 3 alte [Übersetzungen](https://tuts.rumpke.de/animabelle-3/) Animabelle 4 alte [Übersetzungen](https://tuts.rumpke.de/animabelle-4/) Animabelle 5 Alte [Übersetzungen](https://tuts.rumpke.de/animabelle-5/) Animabelle 6 Alte [Übersetzungen](https://tuts.rumpke.de/animabelle-6/)
- [Animabelle](https://tuts.rumpke.de/tutoriale-animabelle/) 1 [Animabelle](https://tuts.rumpke.de/animabelle-seite-2/) 2 • [Animabelle](https://tuts.rumpke.de/animabelle-seite-7/) 7
- [Animabelle](https://tuts.rumpke.de/animabelle-seite-8/) 8 [Anja](https://tuts.rumpke.de/anja/) • [Andre](https://tuts.rumpke.de/andre-1/) 1
- [Andre](https://tuts.rumpke.de/andre-2/) 2 [Andre](https://tuts.rumpke.de/andre-3/) 3 • [Andre](https://tuts.rumpke.de/andre-4/) 4
- [Anesia](https://tuts.rumpke.de/anesia/) [Annarella](https://tuts.rumpke.de/annarella/) [Azalee](https://tuts.rumpke.de/azalee-1/) 1
- [Azalee](https://tuts.rumpke.de/azalee-2/) 2 • [Barbara](https://tuts.rumpke.de/tutoriale-barbara/)
	- [Bea](https://tuts.rumpke.de/tutoriale-bea/) • [Belinda](https://tuts.rumpke.de/belinda/) • [Belinda](https://tuts.rumpke.de/belinda-seite-2/) 2

[Bijounet](https://tuts.rumpke.de/bijounet/)

- **K + L** [Kamil](https://tuts.rumpke.de/tutoriale-kamil/)
- [Kathania](https://tuts.rumpke.de/tutoriale-kathania/) • [Kathania](https://tuts.rumpke.de/kathania-2/) 2
- [Katinka](https://tuts.rumpke.de/katinka-tuts-1-29/) Tuts 1-29 • [Katinka](https://tuts.rumpke.de/katinka/)
- [Katinka](https://tuts.rumpke.de/katinka-tutoriale-seite-2/) 2 • [Karamella](https://tuts.rumpke.de/tutoriale-karamella/) • Lady [Graph](https://tuts.rumpke.de/lady-graph/)
- [Laurette](https://tuts.rumpke.de/laurette/) • [Laurette](https://tuts.rumpke.de/laurette-2/) 2
- [Laurette](https://tuts.rumpke.de/laurette-3/) 3 [Libellule](https://tuts.rumpke.de/libellule/)
- [Lily](https://tuts.rumpke.de/tutoriale-lily/) [Lola](https://tuts.rumpke.de/lola/) • [Lu](https://tuts.rumpke.de/tutoriale-lu/)

#### **M** • [Malacka](https://tuts.rumpke.de/malacka/)

- [Malacka](https://tuts.rumpke.de/malacka-4/) 4 • [Malacka](https://tuts.rumpke.de/malacka-3/) 3 • [Mieke](https://tuts.rumpke.de/mieke-tut-1-40/) Tut 1-80
- [Mieke](https://tuts.rumpke.de/mieke-81-160/)  $81 160$ • [Mieke](https://tuts.rumpke.de/mieke-161-233/) 161 – 233
- Mieke [Weihnachten](https://tuts.rumpke.de/mieke-weihnachten-1-62/) 1-62 • [Mieke](https://tuts.rumpke.de/tutoriale-mieke/) 1
- [Mieke](https://tuts.rumpke.de/mieke-2/) 2 • [Matou](https://tuts.rumpke.de/matou-1/) 1
- [Matou](https://tuts.rumpke.de/matou-2/) 2 • [Matou](https://tuts.rumpke.de/matou-3/) 3 • [Mentali](https://tuts.rumpke.de/mentali/)
- [Mineko](https://tuts.rumpke.de/mineko/) [Mineko](https://tuts.rumpke.de/mineko-2/) 2
- [Mineko](https://tuts.rumpke.de/mineko_3/) 3 • [Mineko](https://tuts.rumpke.de/mineko-4/) 4
- **C + D** • [Calligraphy](https://tuts.rumpke.de/tutoriale-calligraphy/)
- [Calligraphy](https://tuts.rumpke.de/tutoriale-calligraphy-seite-2/) 2 • [Calligraphy](https://tuts.rumpke.de/calligraphy-3/) 3 · Carine 2 alte [Übersetzungen](https://tuts.rumpke.de/carine-2/)
- [Carine](https://tuts.rumpke.de/tutoriale-carine/) 2 • [Carine](https://tuts.rumpke.de/carine-3/) 3 • [Catrien](https://tuts.rumpke.de/catrien/)
- [Ceylan](https://tuts.rumpke.de/ceylan/) • Chez [Douceur](https://tuts.rumpke.de/chez-douceur/)
- $\bullet$  [Cloclo](https://tuts.rumpke.de/tutoriale-cloclo/) 1+2 • [Cloclo](https://tuts.rumpke.de/cloclo-4/) 4 • [Cloclo](https://tuts.rumpke.de/cloclo-5/) 5
- [Cloclo](https://tuts.rumpke.de/cloclo-6/) 6 • [Cloclo](https://tuts.rumpke.de/cloclo-3/) 7 • [Cloclo](https://tuts.rumpke.de/cloclo-4-2/) 8
- [Colybrix](https://tuts.rumpke.de/tutoriale-colybrix/) • [Colybrix](https://tuts.rumpke.de/colybrix-2/) 2 • [Colybrix](https://tuts.rumpke.de/colybrix-3/) 3
- [Corinne](https://tuts.rumpke.de/corinne/) [Denise's](https://tuts.rumpke.de/denises-tut-als-pdf/) Tut als pdf • [Denise](https://tuts.rumpke.de/tutoriale-denise/) 1
- [Denise](https://tuts.rumpke.de/denise-2/) 2 • [Denise](https://tuts.rumpke.de/denise-3/) 3
- [Denise](https://tuts.rumpke.de/denise-4/) 4 • [Denise](https://tuts.rumpke.de/denise-5/) 5 • [Denise](https://tuts.rumpke.de/denise-6/) 6
- 
- **E + F + G** • [Edith](https://tuts.rumpke.de/tutoriale-edith/)
- [Edith](https://tuts.rumpke.de/edith-2/) 2 • [Edith](https://tuts.rumpke.de/edith-3/) 3
- [Eglantine](https://tuts.rumpke.de/tutoriale-eglantine/) • [Elaine](https://tuts.rumpke.de/tutoriale-elaine/) • [Elise](https://tuts.rumpke.de/1098-2/elise/) 1
- [Elise](https://tuts.rumpke.de/elise-2/) 2 • [Elise](https://tuts.rumpke.de/elise-3/) 3
- [Evalynda](https://tuts.rumpke.de/tutoriale-evalynda/) 1 [Evalynda](https://tuts.rumpke.de/evalynda-2/) 2 • [Evalynda](https://tuts.rumpke.de/evalynda-3/) 3
- Franie [Margot](https://tuts.rumpke.de/tutoriale-franie-margot/) 1 • Franie [Margot](https://tuts.rumpke.de/franie-margot-2/) 2
- Franie [Margot](https://tuts.rumpke.de/franie-margot-3/) 3 • Franie [Margot](https://tuts.rumpke.de/franie-margot-4/) 4 Graph [Sabine](https://tuts.rumpke.de/graph-sabine/)
- 

#### • [Nicole](https://tuts.rumpke.de/nicole-2/) 2 • [Noisette](https://tuts.rumpke.de/noisette-tut-1-80/) Tut 1-80 • [Noisette](https://tuts.rumpke.de/noisette-81-167/) 81-167 • [Noisette](https://tuts.rumpke.de/tutoriale-noisette/) 1 [Ostern](https://tuts.rumpke.de/ostern/)

## **P •** PSP [Arena](https://tuts.rumpke.de/psp-arena/) • [Poushka](https://tuts.rumpke.de/tutoriale-poushka/)

[Huzunlu](https://tuts.rumpke.de/tutoriale-hunzulu/)

- [Animationen](https://tuts.rumpke.de/animationen/)
- [Animationen](https://tuts.rumpke.de/animationen-2/) 2 • [Signtags](https://tuts.rumpke.de/signtags/) • [Inge-Lore's](https://tuts.rumpke.de/inge-lores-neue-tutoriale/) neue Tutoriale
- 
- [Nicole](https://tuts.rumpke.de/tutoriale-nicole/)
- [Melodi](https://tuts.rumpke.de/tutoriale-melodi/)
- [Dilek](https://tuts.rumpke.de/tutoriale-dilek/) [Domie](https://tuts.rumpke.de/domie/)

Valy – alte [Tutoriale](https://tuts.rumpke.de/valy-alte-tutoriale/) • [Valy](https://tuts.rumpke.de/tutoriale-valy/) 1

#### **W + Z** • [Zane](https://tuts.rumpke.de/zane/)

# **MEINE TUTORIALE**

**N + O**

Rose de [Sable](https://tuts.rumpke.de/rose-de-sable/)

# **SOXIKIBEM**

- [Soxikibem](https://tuts.rumpke.de/soxikibem-tuts-1-32/) Tuts 1-32 • [Soxikibem](https://tuts.rumpke.de/tutoriale-soxikibem/) 1 • [Soxikibem](https://tuts.rumpke.de/soxikibem-seite-2/) 2
- [Soxikibem](https://tuts.rumpke.de/soxikibem-seite-3/) 3 • [Soxikibem](https://tuts.rumpke.de/soxikibem-seite-4-2/) 4 • [Soxikibem](https://tuts.rumpke.de/soxikibem-seite-5/) 5
- [Soxikibem](https://tuts.rumpke.de/soxikibem-seite-6/) 6 • [Soxikibem](https://tuts.rumpke.de/soxikibem-7/) 7
- [Ana-Maria](https://tuts.rumpke.de/tutoriale-ana-maria/) Ana [Maria](https://tuts.rumpke.de/ana-maria-2/) 2
- [CidaBen](https://tuts.rumpke.de/tutoriale-cidaben/) [CidaBen](https://tuts.rumpke.de/cidaben-2/) 2 • [Inacia](https://tuts.rumpke.de/tutoriale-inacia-neves/) Neves
- Leni [Diniz](https://tuts.rumpke.de/tutoriale-leni-diniz/) • [Leni](https://tuts.rumpke.de/tutoriale-leni-2/) 2
- [Marcinha](https://tuts.rumpke.de/tutoriale-marcinha/) Marcinha und [Soxikibem](https://tuts.rumpke.de/marcinha-und-soxikibem/) [Marcinha](https://tuts.rumpke.de/tutoriale-marcinha-elaine/) + Elaine
- [Roberta](https://tuts.rumpke.de/tutoriale-roberta/) • [Roberta](https://tuts.rumpke.de/tutoriale-roberta-seite-2/) 2
- [Roberta](https://tuts.rumpke.de/roberta-3/) 3 • Sim – [Verschiedene](https://tuts.rumpke.de/tutoriale-verschiedene/)
- **S**
- [Sweety](https://tuts.rumpke.de/sweety-tut-1-81/) Tut 1-81 • Sweety Tuts [82-104](https://tuts.rumpke.de/sweety-tuts-82-104/) • [Sweety](https://tuts.rumpke.de/tutoriale-sweety/) 1
- [Sweety](https://tuts.rumpke.de/sweety-seite-2/) 2 • [Shawnee](https://tuts.rumpke.de/tuts-shawnee/)
- [Shawnee](https://tuts.rumpke.de/shawnee-2/) 2 • [Spiegeln](https://tuts.rumpke.de/spiegeln-mit-scripten/) mit Scripten
- **T**
- [Tesy](https://tuts.rumpke.de/tesy-tuts-1-37/) Tuts 1-37 • [Tesy](https://tuts.rumpke.de/tutoriale-tesy/) 1 • [Tesy](https://tuts.rumpke.de/tesy-2/) 2
- [Tesy](https://tuts.rumpke.de/tesy-3/) 3 • Tine Tuts  $1-58$
- 

# **VALY**

• [Tine](https://tuts.rumpke.de/tutoriale-tine/) 2

# **YEDRALINA**

- [Yedralina](https://tuts.rumpke.de/yedralina-2/) alte Tutoriale Tutoriale – [Yedralina](https://tuts.rumpke.de/tutoriale-yedralina/)
- [Yedralina](https://tuts.rumpke.de/yedralina-3/) 3

[Womanence](https://tuts.rumpke.de/womanence/) [Weihnachten](https://tuts.rumpke.de/weihnachten/)

# **Anja – City Girl**

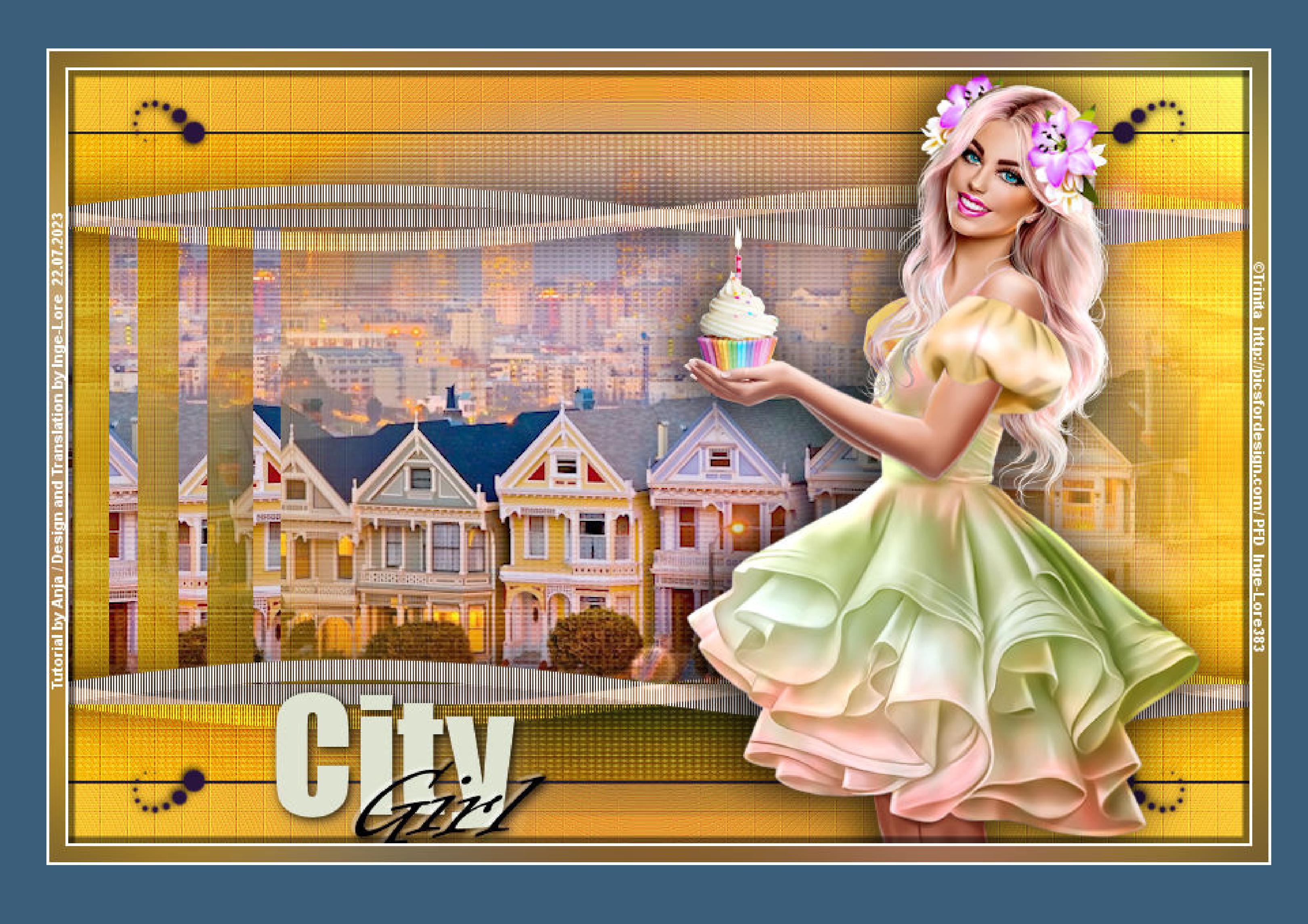

# **City Girl**

# **Inge-Lore 22.07.2023**

**Dieses Tutorial habe ich mit der Erlaubnis von Anja übersetzt,**

#### **ihre schöne Seite findest du hier**

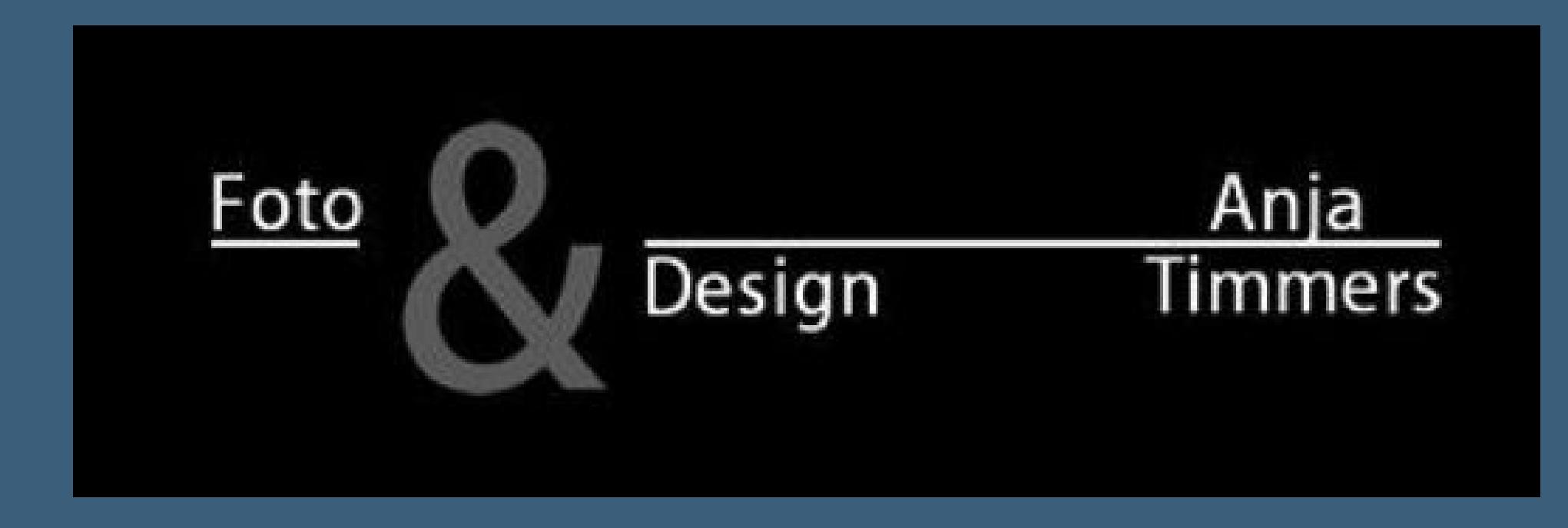

#### **Danke liebe Anja für deine Erlaubnis.**

**Bildeffekte–Nahtloses Kacheln Standard Mischmodus Überzug–Deckkraft 20%**

**Punkt 3 Plugins–MuRa's Seamless–Emboss at Alpha Standard 2x anwenden Ebene duplizieren Plugins–Simple–Zoom Out and Flip** Textureffekte–Jalousie  $\times$ **O** Jalousie Bildvorschau ▶ Vorschau  $\boxed{\odot}$  $\mathbf{C}$  $\vee$ Einstellungen AT. **Breite:** Farbe: 5. Deckfähigkeit:  $\boxed{\smash{\bigtriangledown}}$  Horizontal H-100  $\boxed{\smile}$  Licht von links/oben  $\square$  +  $\Box$  > Ebenen  $\blacksquare$   $\blacksquare$   $\blacks$ **同 一 一 一**  $20$ opie (2) von Raster 1 Überzug - **Barca**  $\bullet$ Ŀ1 Kopie von Raster 1 Überzug –  $\sqrt{20}$ ø  $\mathbf{F}$  $\frac{100}{200}$ Raster 1 Normal - $\overline{a}$ 

**Das Copyright des original Tutorials liegt alleine bei Anja, das Copyright der deutschen Übersetzung liegt alleine bei mir,Inge-Lore. Es ist nicht erlaubt,mein Tutorial zu kopieren oder auf**

> **Punkt 4 Raster 1 wieder sichtbar stellen Ebenen–Maskenebene aus Bild \*maskcameron91\*** Maske aus Bild hinzufügen  $\times$

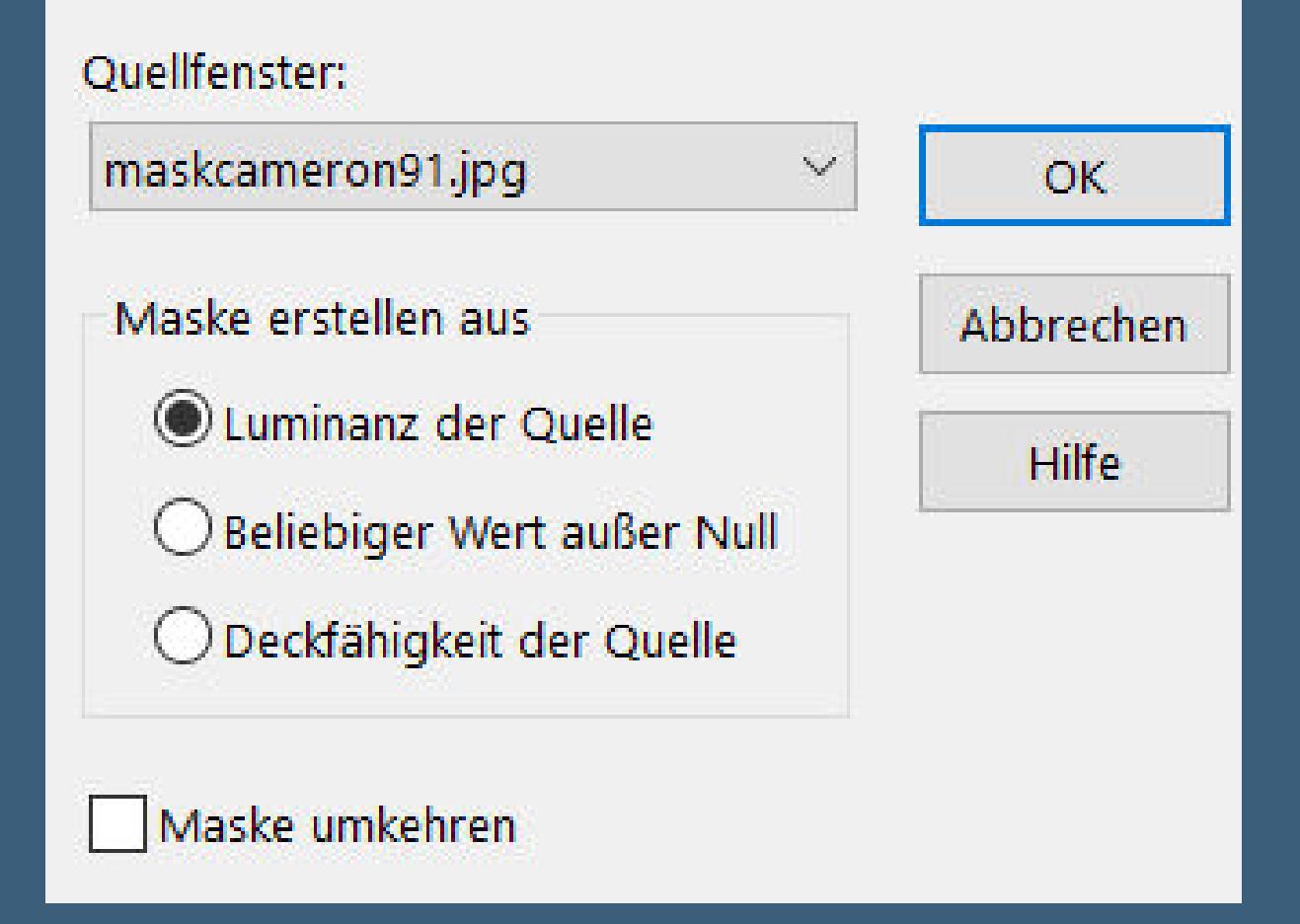

**anderen Seiten zum download anzubieten.**

**Mein Material habe ich aus diversen Tubengruppen.**

#### **Das Copyright des Materials liegt alleine beim jeweiligen Künstler.**

**Sollte ich ein Copyright verletzt haben,sendet mir bitte eine [E-Mail.](mailto:i.rumpke@gmx.de)**

**Ich danke allen Tubern für das schöne Material,**

**ohne das es solche schönen Bilder gar nicht geben würde.**

**Ich habe das Tutorial mit PSP 2020 gebastelt,aber es sollte auch mit allen anderen Varianten zu basteln gehen.**

> **\*\*\*\*\*\*\*\*\*\*\*\*\*\*\*\*\*\*\*\*\*\*\*\*\*\*\*\*\*\*\*\*\*\*\*\*\*\*\*\*\*\*\*\*\*\* Hier werden meine Tutoriale getestet**

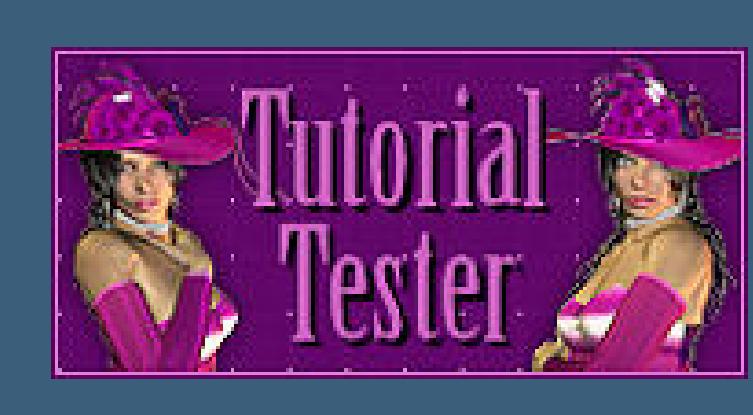

**\*\*\*\*\*\*\*\*\*\*\*\*\*\*\*\*\*\*\*\*\*\*\*\*\*\*\*\*\*\*\*\*\*\*\*\*\*\*\*\*\*\*\*\*\*\*\***

#### **[Plugins](http://tutorialsbyhexi.grafikkreators.de/filterseite/filterseite.html)**

**Filters Unlimited–&<Background Designers IV>–@Refractor Simple–Zoom Out and Flip VM Natural–Welder Alien Skin Eye Candy 5 Impact MuRa's Seamless–Emboss at Alpha Filters Unlimited–Lens Flares–Flare 01**

**\*\*\*\*\*\*\*\*\*\*\*\*\*\*\*\*\*\*\*\*\*\*\*\*\*\*\*\*\*\*\*\*\*\*\*\*\*\*\*\*\*\*\*\*\*\*\***

### **[Material](https://www.mediafire.com/file/tyupazyx7sly4tp/Anja-07-City-Girl.rar/file) oder [HIER](https://filehorst.de/d/ecaBFGri)**

**du brauchst noch Hintergrundtube Personentube**

**meine ist von Trinita und du bekommst sie [HIER](http://picsfordesign.com/) \*\*\*\*\*\*\*\*\*\*\*\*\*\*\*\*\*\*\*\*\*\*\*\*\*\*\*\*\*\*\*\*\*\*\*\*\*\*\*\*\*\*\*\***

#### **Vorwort !!**

**Alle,die mit einer neuen PSP Version (ab X3) arbeiten, können nicht mehr so spiegeln,wie man es bis dahin kannte. Dafür habe ich eine kleine Anleitung geschrieben,wie es mit Skripten geht. Schau [HIER](https://tuts.rumpke.de/spiegeln-mit-scripten/)**

*Weil man bei den neuen PSP Versionen nicht mehr so einfach spiegeln kann,*

*mir dadurch die Arbeit schwerer gemacht wird und dir auch, habe ich mich dazu entschieden, nur noch mit den Skripten zu arbeiten !!!! Mach es dir auch einfach und installiere dir die Skripte !!*

**\*\*\*\*\*\*\*\*\*\*\*\*\*\*\*\*\*\*\*\*\*\*\*\*\*\*\*\*\*\*\*\*\*\*\*\*\*\*\*\*\*\***

**Wenn etwas verkleinert wird,dann immer ohne Haken bei \*Alle Ebenen angepaßt\* ,**

**andernfalls schreibe ich es dazu. \*\*\*\*\*\*\*\*\*\*\*\*\*\*\*\*\*\*\*\*\*\*\*\*\*\*\*\*\*\*\*\*\*\*\*\*\*\*\*\*\*\*\***

**Das Originaltut,klick einfach aufs Bild**

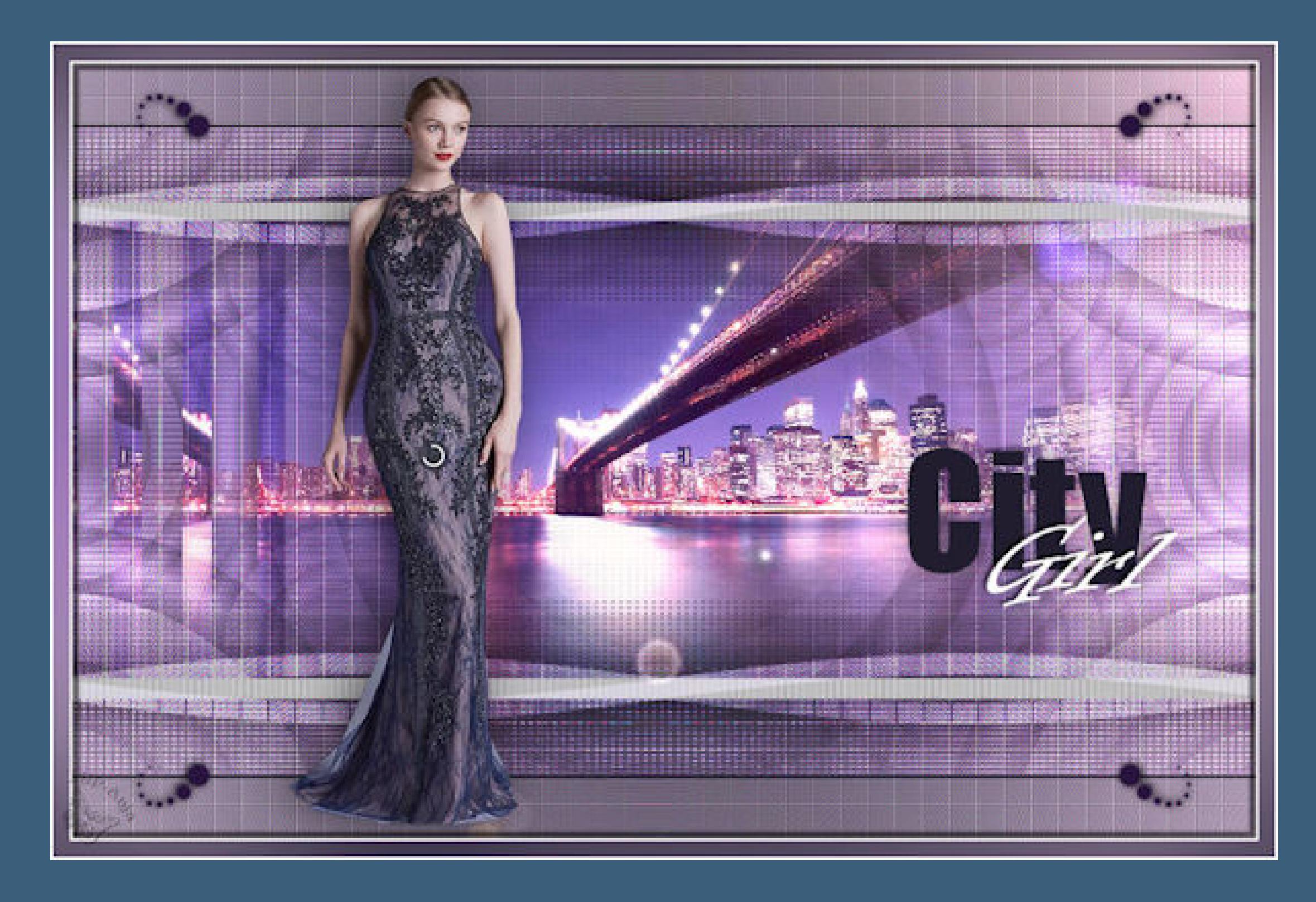

**Punkt 1**

**Schiebe die Selectionen in den Auswahlordner. Such dir aus deinen Tuben eine helle und dunkle Farbe. Öne ein neues Blatt 900 x 600 Px–mit diesem Verlauf füllen.**

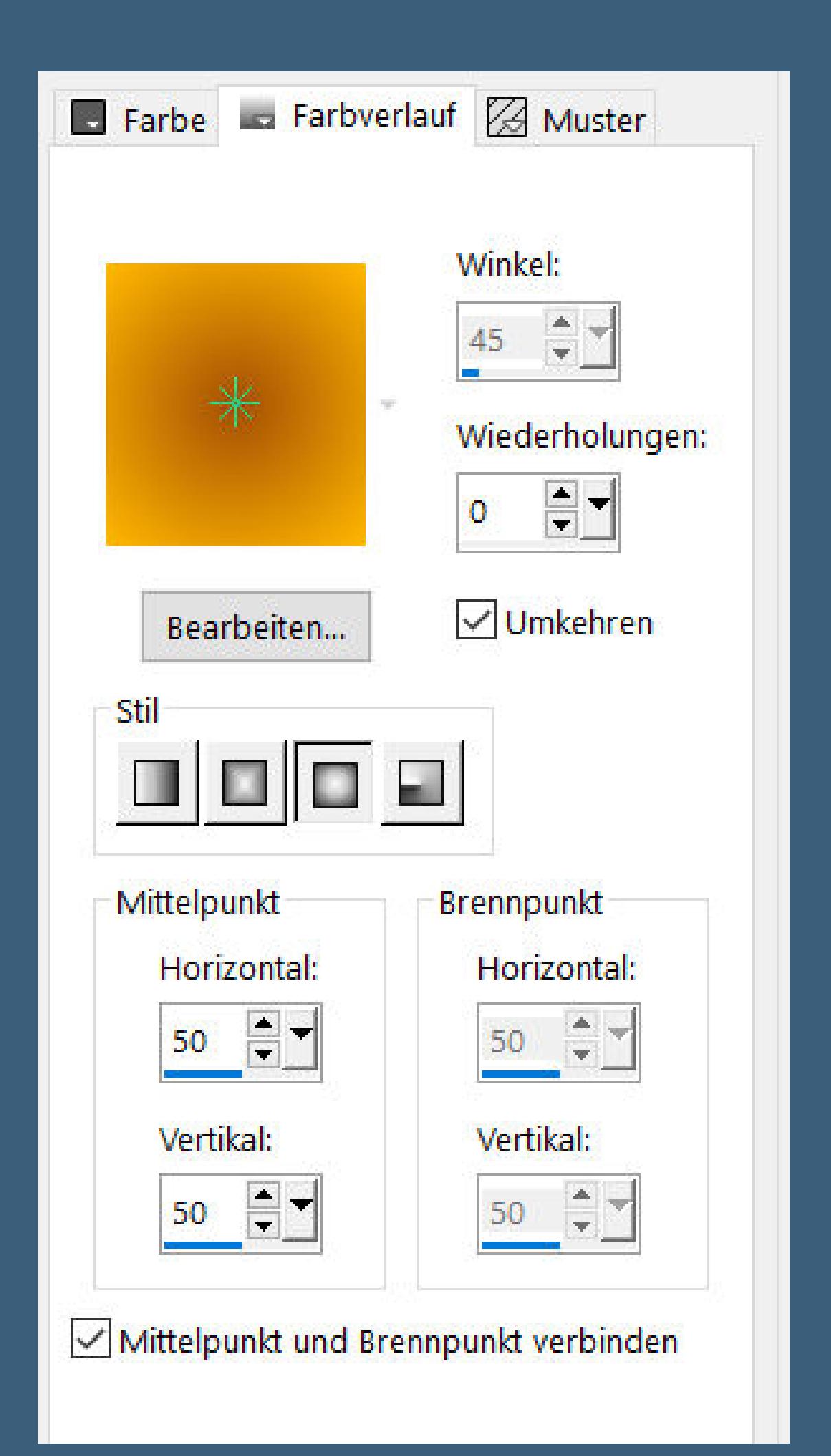

**Einstellen–Unschärfe–Gaußsche Unschärfe mit 60 Ebene duplizieren–unsichtbar stellen–geh auf Raster 1 Filters Unlimited–&<Background Designers IV>–@Refractor Standard**

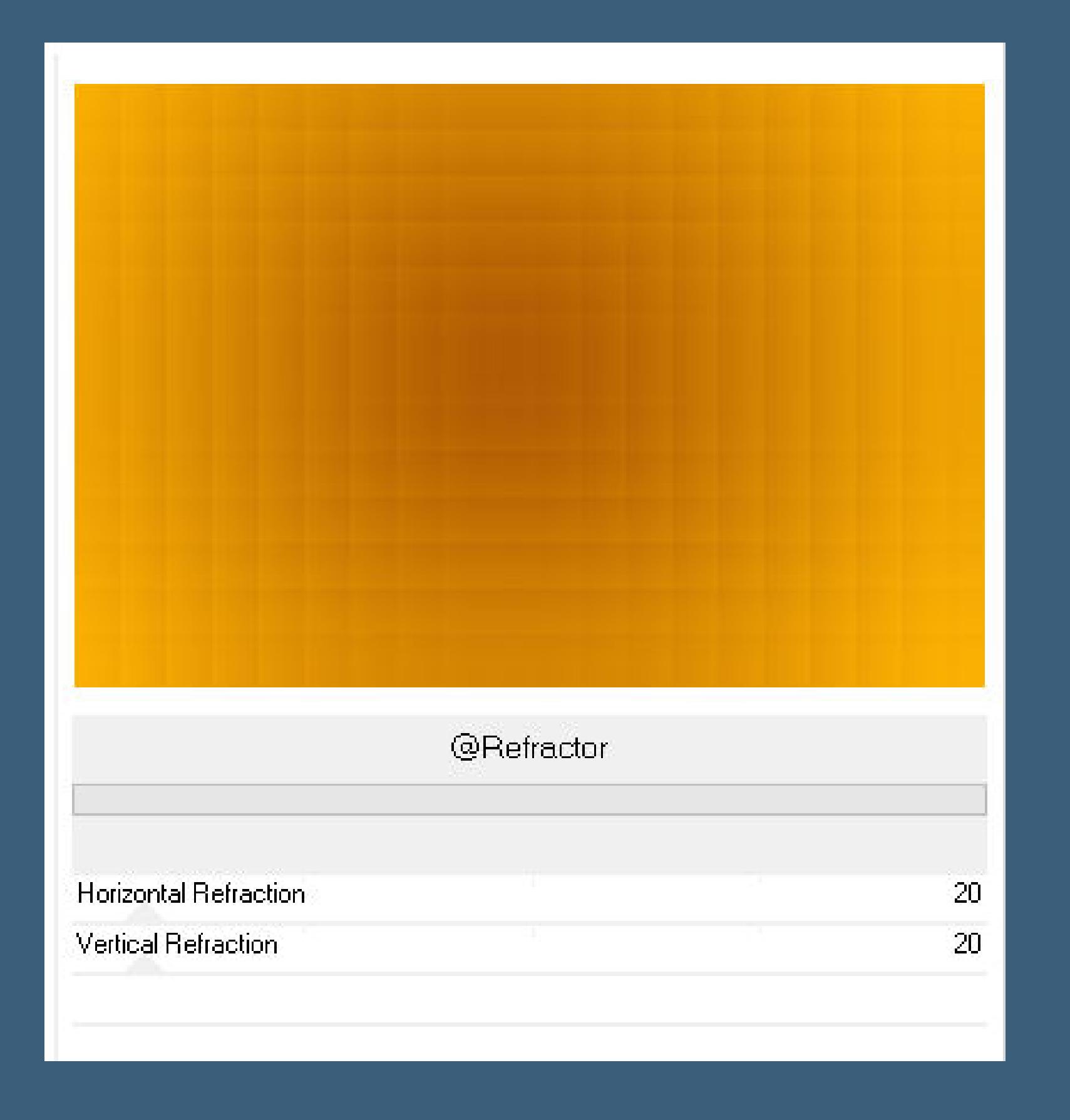

# **Punkt 2**

**Kanteneekte–stark nachzeichnen** Kanteneffekte–nachzeichnen **geh auf die obere Ebene–sichtbar stellen Plugins–VM Natural–Welder Standard**

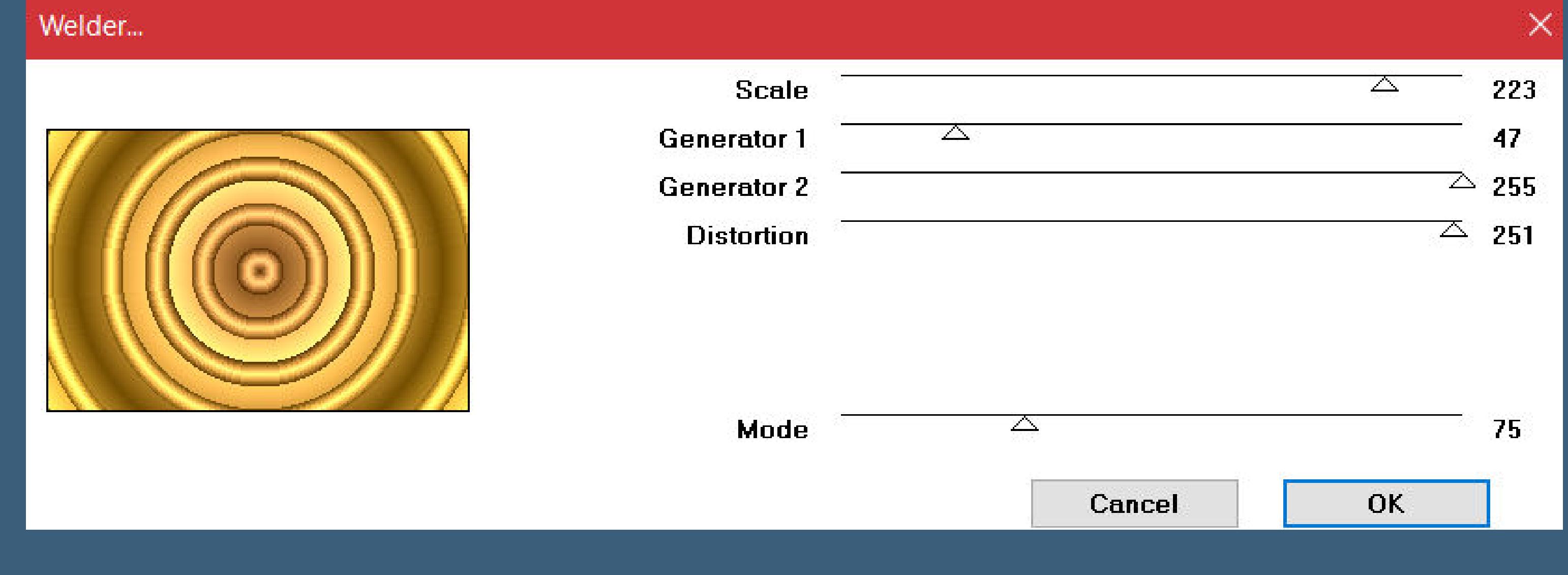

**stelle Raster 1 unsichtbar–sichtbar zusammenfassen**

**Zusammenfassen–Gruppe zusammenfassen nach unten zusammenfassen kopiere deine Hintergrundtube–einfügen auf dein Bild passe die Größe an–scharfzeichnen**

**Punkt 5 Auswahl–Auswahl laden/speichern–Auswahl aus Datei laden Auswahl \*city girl \_psp\_anja\* laden in Ebene umwandeln–Auswahl aufheben Ebene vertikal spiegeln Objekte–Ausrichten–Links Mischmodus Hartes Licht–Deckkraft 60**

**Punkt 6 Plugins–Alien Skin Eye Candy 5 Impact – Perspective Shadow Preset \*ps\_city girl\* neue Ebene–mit weiß füllen Ebenen–Maskenebene aus Bild \*maskcameron91\***

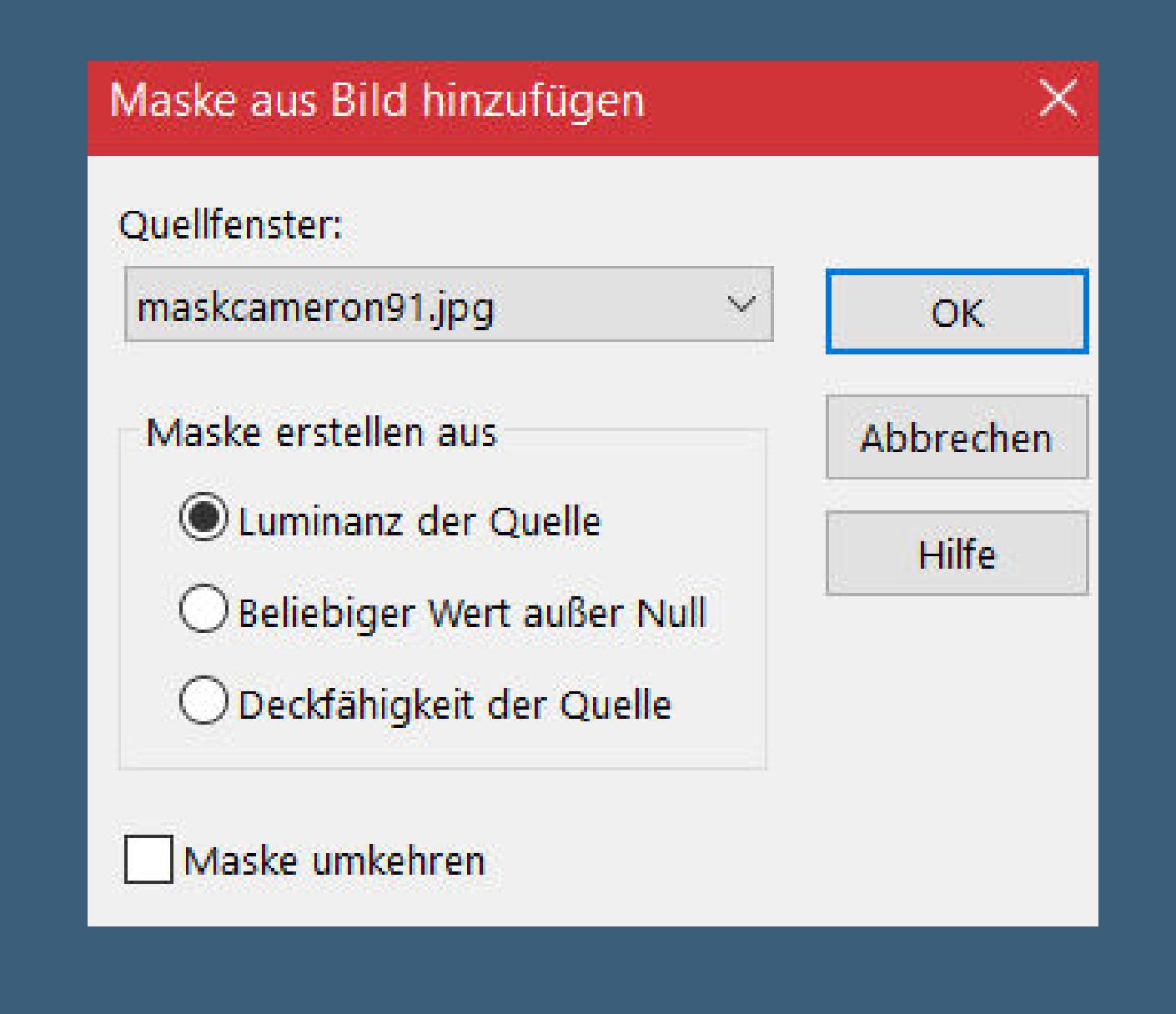

**Kanteneekte–nachzeichnen Zusammenfassen–Gruppe zusammenfassen Mischmodus Überzug (bei mir weiches Licht)**

**Punkt 7 Auswahl \*city girl\_2 \_psp\_anja\* laden neue Ebene–mit weiß füllen Textureekte–Jalousie**

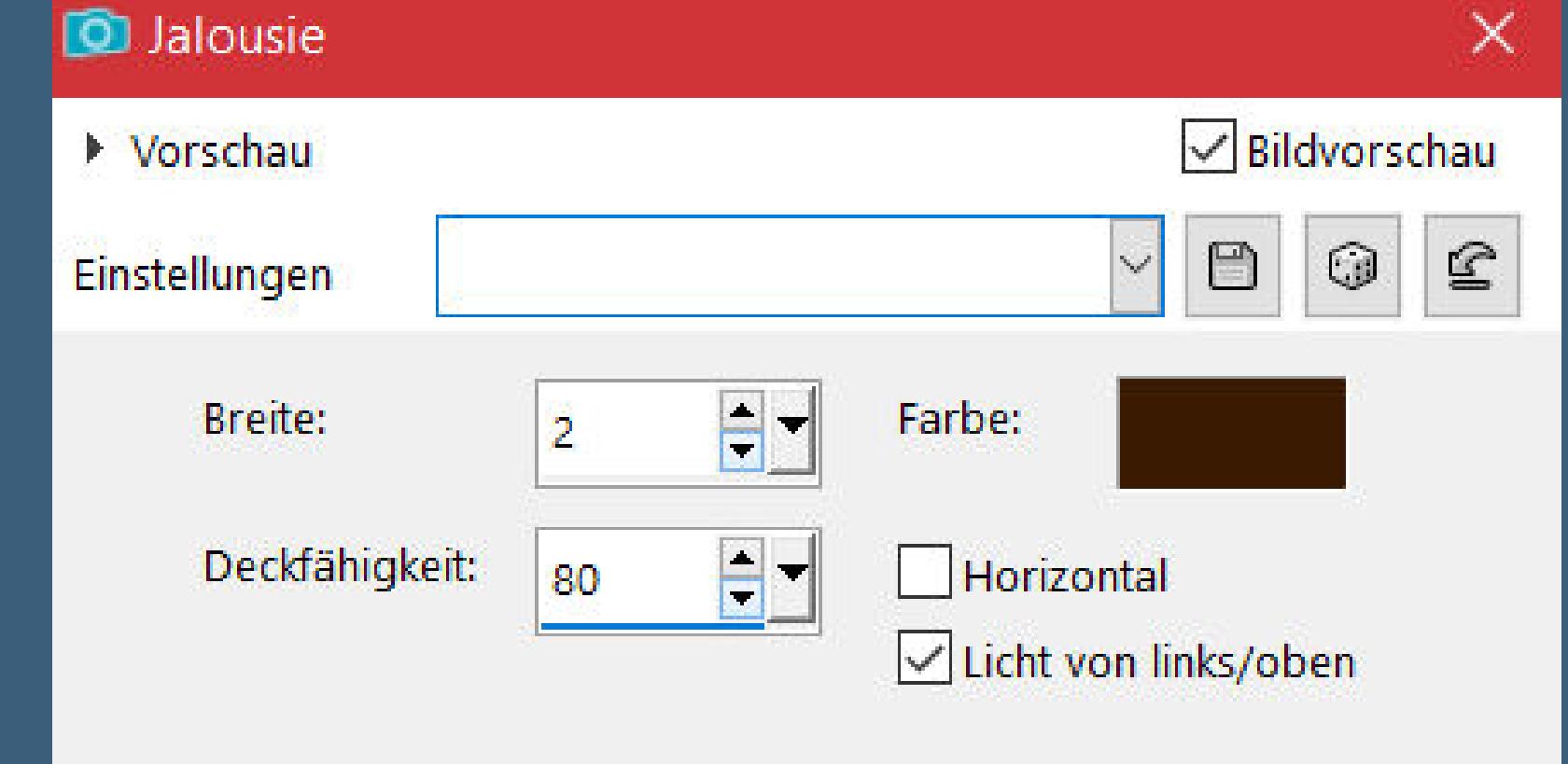

**Plugins–Alien Skin Eye Candy 5 Impact – Perspective Shadow Preset \*ps\_city girl\* Auswahl aufheben**

**Punkt 8**

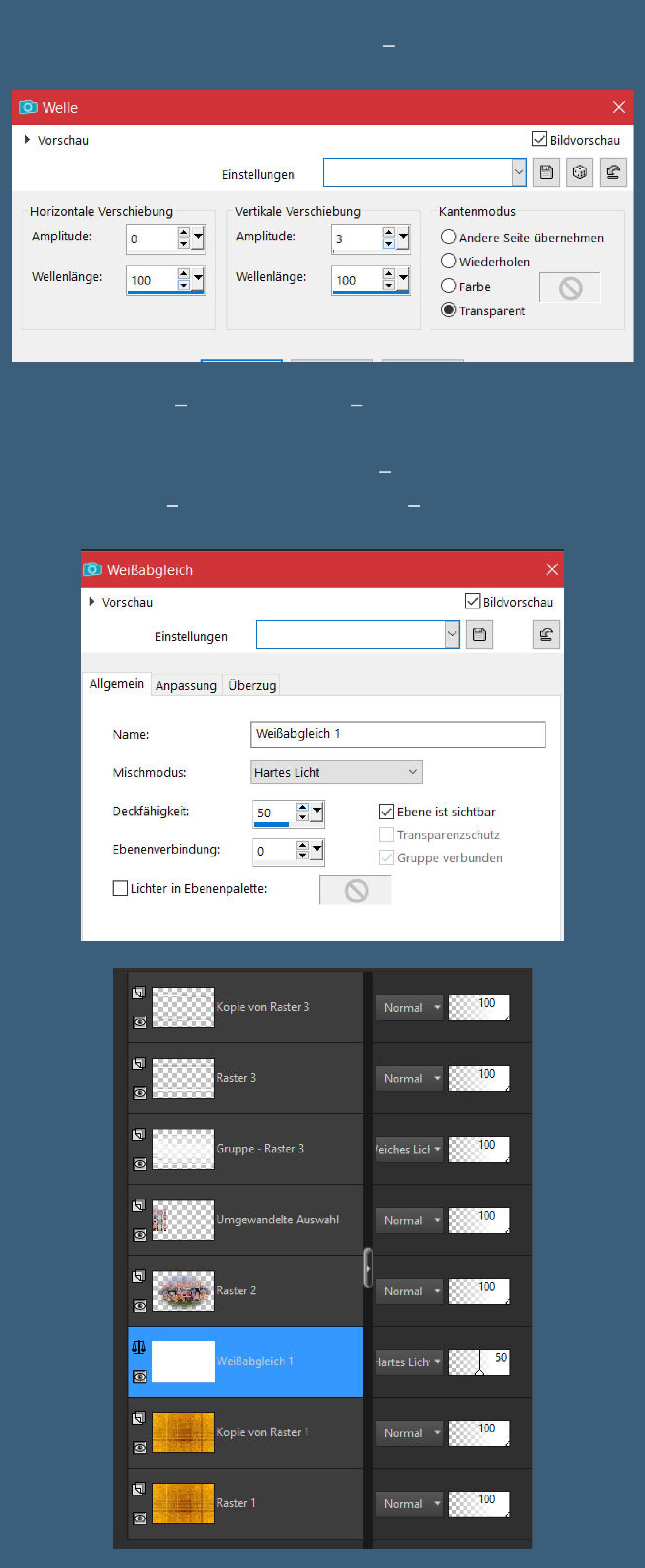

**sichtbar zusammenfassen**

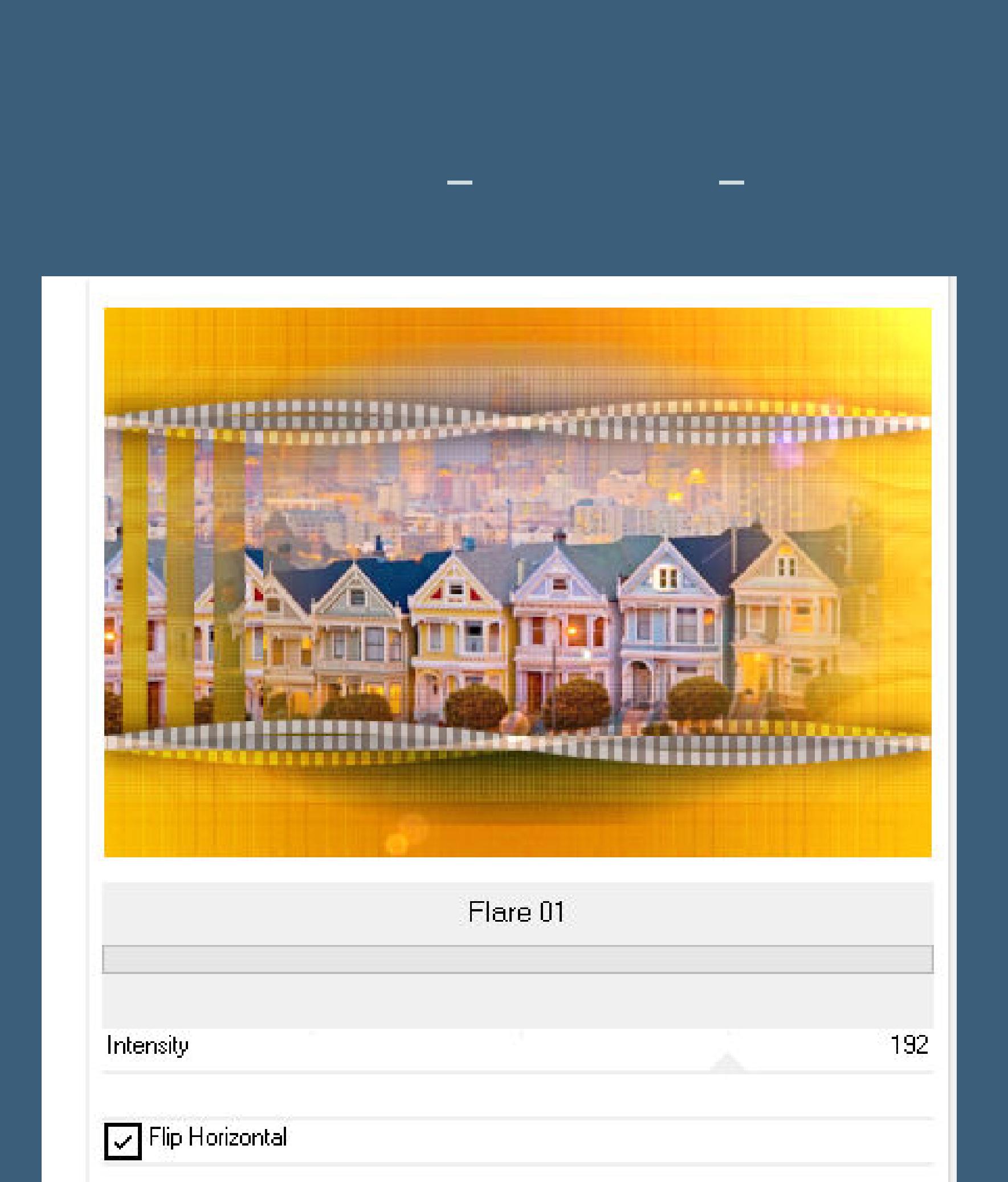

**kopiere \*deco1\_city\_girl\*–einfügen auf dein Bild kopiere \*deco2\_city\_girl\*–einfügen auf dein Bild kopiere deine Personentube–einfügen auf dein Bild passe die Größe an–scharfzeichnen**

**Plugins–Alien Skin Eye Candy 5 Impact – Perspective Shadow wdh.**

#### **Punkt 10**

**Kopiere den Text–einfügen auf dein Bild Schlagschatten 2/2/100/10 sichtbar zusammenfassen–kopieren neue Ebene–mit weiß füllen Auswahl alles–ändern–verkleinern um 2 Px einfügen in die Auswahl Gaußsche Unschärfe mit 60**

#### **Punkt 11**

**Auswahl verkleinern um 12 Px–mit weiß füllen Auswahl verkleinern um 2 Px–Löschtaste–Auswahl umkehren Schlagschatten 5/5/50/2 und mit Minuswerten Auswahl aufheben setz dein WZ und das Copyright aufs Bild zusammenfassen und als jpg speichern.**